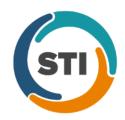

## ChartMaker® PatientPortal Release Notes

ChartMaker® 2016 (fv6.2.6) (Deployed 12/17/2017)

## Added Features

- **PatientPortal Active History Log** The Active History Log has been updated to include activity information when sending direct messages and email messages. When sending a direct message, the user (patient or authorized patient representative), the direct message address of the addressee, any attachments, and the date and time the message was sent will be included. When sending an email message, the user (patient or authorized patient representative), the email address of the addressee, any attachments, and the date and time the message was sent will be included.
- **PatientPortal Messages –** The Messages page has been updated with a Send an Email option that allows you to send an unsecure message to people or entities that are not your physician or physician's office. You can optionally attach a Clinical Summary, Lab Report and/or Other Health Information to your email message. Likewise, in the Date Range fields you can filter the various drop-down fields (Attach a Clinical Summary, Attach a Lab Repot, Attach Order, Attach Other Information) for a specified date range when including attachments in the direct message. You can also Clear a selected date range as needed.